# 7. Linearna regresija

## Marko Pirc

5. maj 2009

## Naloga 1

## Navodila

Za meritve<sup>1</sup> v datoteki "HitrostTokaOdFrekvence.txt"(naloga 6.1) določi parametra najboljše premice. Ker so podane napake hitrosti, lahko določiš tudi  $\chi^2$ .

## Rezultati

Rezultate sem izračunal s programom Origin, kateri ima ze vgrajeno funkcijo v meniju Analysis→Fitting→Fit Linear in Residual sum of sqare, kateri vrne vrednost  $\chi^2.$ 

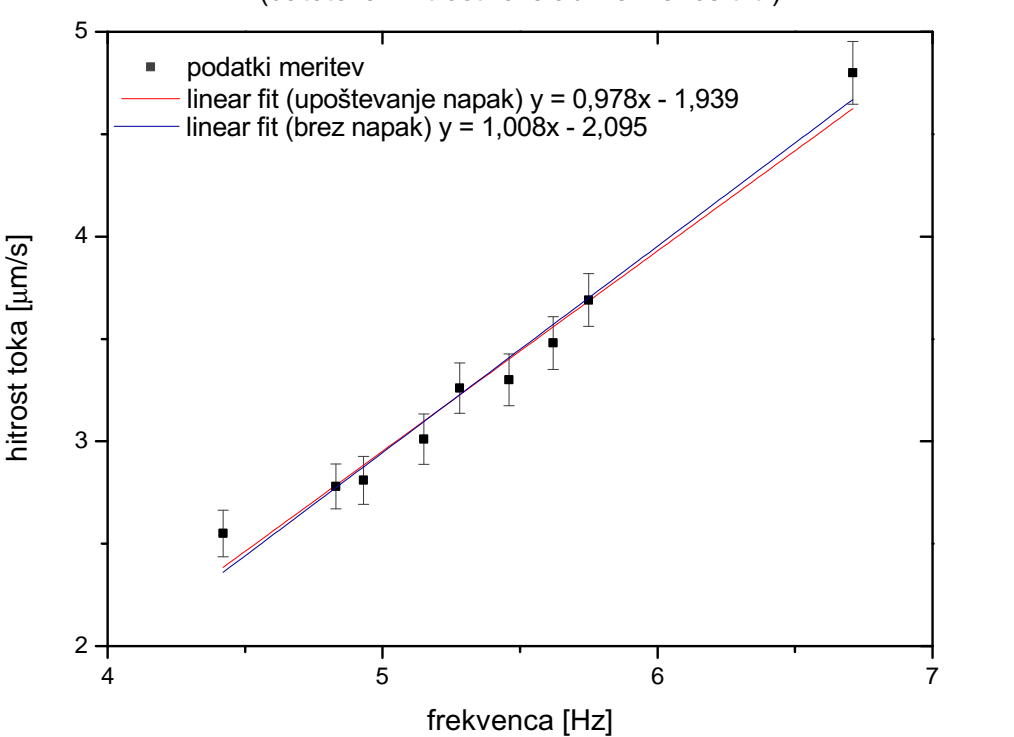

graf hitrosti toka v odvisnosti od frekvence (datoteka "HitrostTokaOdFrekvence.txt")

<sup>&</sup>lt;sup>1</sup> Blaz Kavčič, Dušan Babič in Igor Poberaj, Mikrofluidično vezje z mikročrpalko, OMF 56 (2009) 1.

Za primerjavo sem naredil fitanje in izračune za oba primera - z in brez upoštevanja napak. Na zgornjem grafu se vidi rahlo odstopanje med premico, fitano z upoštevanjem napak in tisto brez upoštevanja. Rezultat sem preveril tudi s programom Mathematica in funkcijo, opisano na spletni strani ROVF, katera mi je dala enake rezultate:

-enačba linearne zveze in vrednost  $\chi^2$  z upoštevanjem napak:

$$
y = 0,978 \cdot x - 1,939;
$$
  $\chi^2 = 0,086.$ 

(**Opomba:** Če računamo  $\chi^2$  po formuli v navodilih dobimo vrednost 5,44 ker tam ni napisano, da je potrebno vsak člen vsote deliti s kvadratom napake!)

-enačba linearne zveze brez upoštevanja napak:  $y = 1,008 \cdot x - 2,095$ 

Pri tem je prvi parameter linearne zveze naklonski koeficient k in drugi parameter začetna vrednost n. Opomba: Vse vrednosti so zaokrožene na tri decimalna mesta.

## Naloga 2

## Navodila

Skozi oblak podatkov "Tintin.dat"potegni najboljšo premico. Uporabiš lahko kar korelacijske rezultate iz naloge 6.2.

#### Rezultati

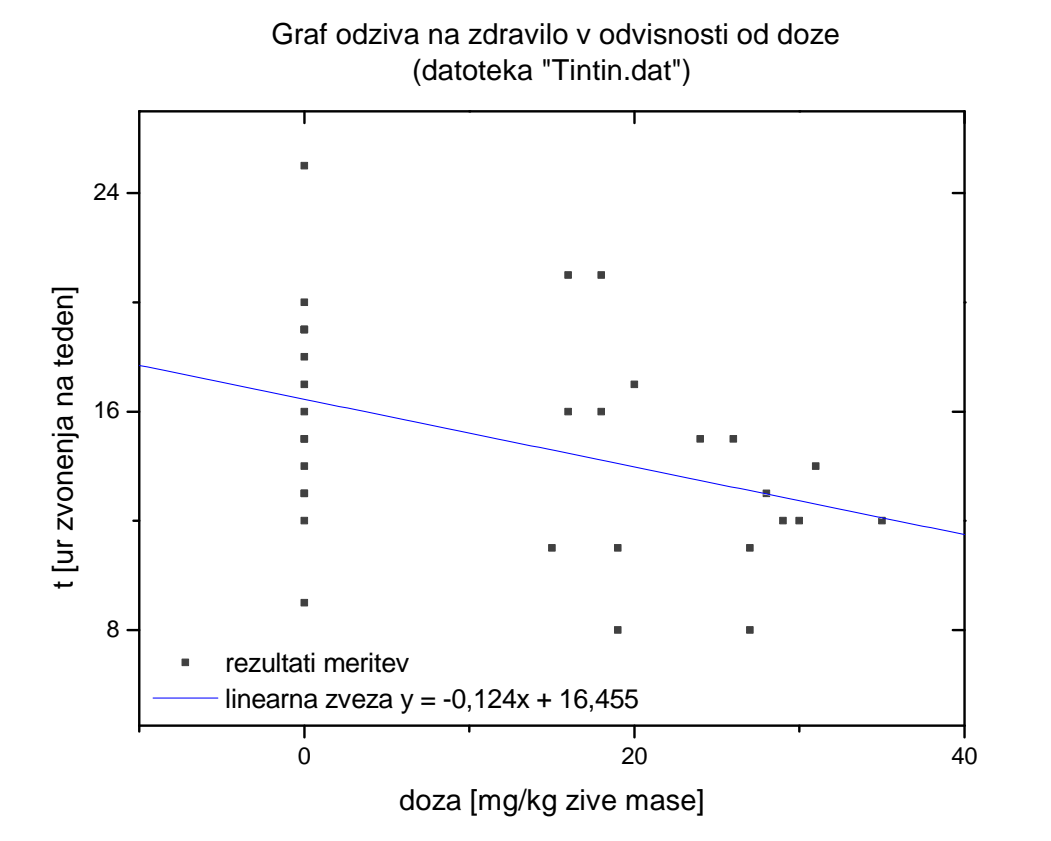

Na zgornji graf nisem narisal primerjalne premice pofitane s programom, saj se popolnoma ujema z izračunano in se je na grafu sploh ne vidi. Za izračun rezultatov pri tej nalogi sem uporabil korelacijske rezultate iz naloge 6.2:  $R = -0,394, \bar{x} = 12,438, \bar{y} = 14,906, \sigma_x = 12,672, \sigma_y = 4,003.$ Iz tega hitro sledi:

$$
k=R\cdot\frac{\sigma_y}{\sigma_x}=-0,124
$$

Če vemo, da premica s tem naklonskim koeficientom poteka skozi točko s koordinatami  $(\bar{x}, \bar{y})$  lahko preprosto izračunamo začetno vrednost po enačbi:

$$
n = \bar{y} - k \cdot \bar{x} = 16,455.
$$

Iskana enaˇcba premice je:

$$
y = -0,124 \cdot x + 16,455.
$$

## Naloga 3

## Navodila

Skozi točke v histogramu podatkov "Interval.dat"poskusi potegniti najboljšo eksponentno funkcijo  $w =$  $Ae^{-\lambda x}$  ki jo moramo najprej predelati v linearno zvezo. Z logaritmiranjem dobimo  $ln(w) = ln(A) - \lambda x$ . V grafu  $y = ln(w)$  od x sta koeficienta premice  $k = -\lambda$  in  $n = ln(A)$ . Po teoriji verjetnosti mora biti koeficient  $\lambda$  enak recipročni povprečni vrednosti histograma.

#### Rezultati

Najprej sem pripravil histogram iz podatkov datoteke "Interval.dat", v katerem sem podatke opredalčil v 25 predalˇckov (kasneje za preizkus tudi za 5) (program Origin in vgrajena funkcija Frequency Counts). Nato sem vrednosti na y osi logaritmiral (orodje Excel), drugače označil (vrednosti v nadaljnjih izračunih niso upoštevane) vse "outlierse", ter dobljeni graf pofital z linearno premico:

## histogram prihodov fotonov v detektor v odvisnosti od casovnega intervala med njimi (datoteka "Interval.dat")

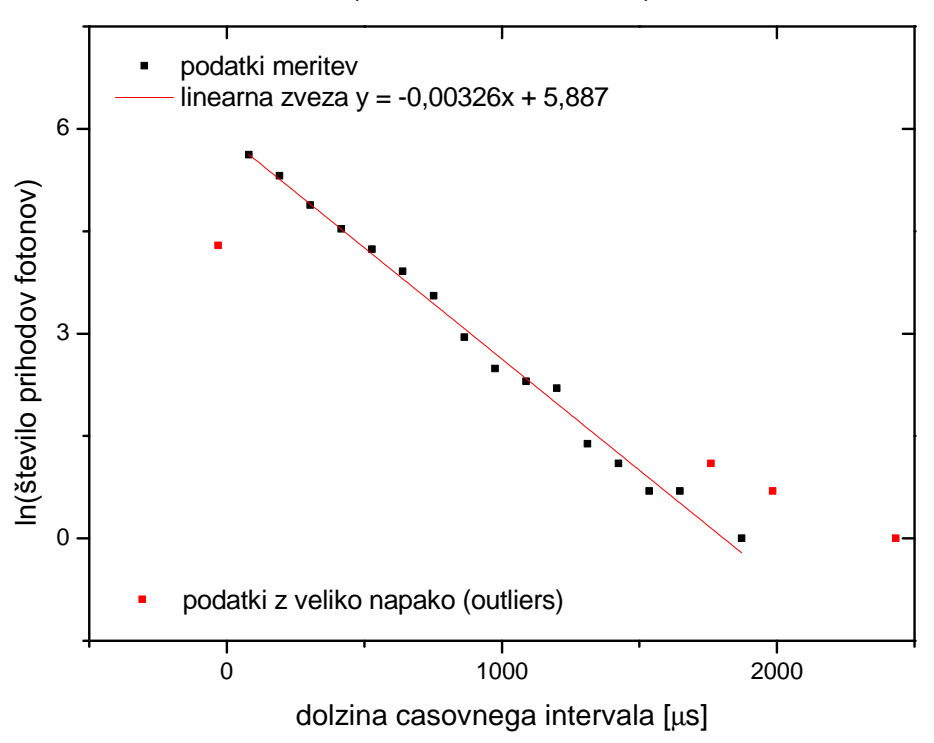

Iz česar sledi:

$$
k = -\lambda = -0,00326
$$

in

$$
n = 5,887 = \ln(A) \longrightarrow A = 360,323.
$$

Iskana eksponentna funkcija je torej:

$$
w = 360,323 \cdot e^{-0,00326 \cdot x}.
$$

Naš histogram z izračunano najboljšo eksponentno funkcijo izgleda:

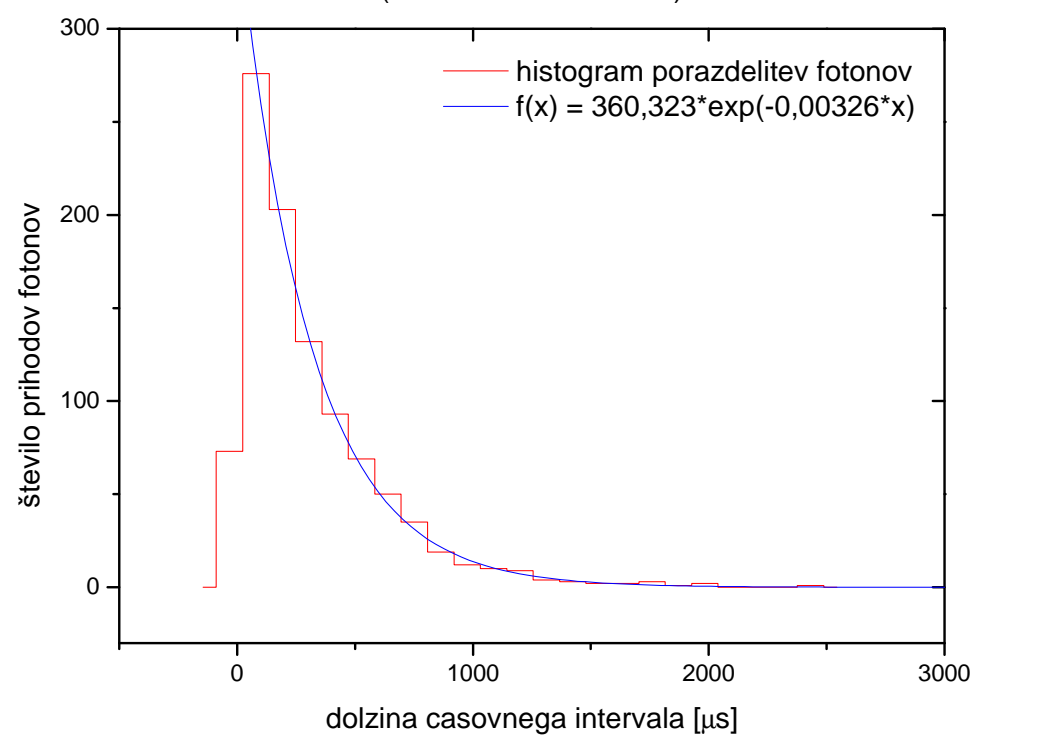

histogram prihodov fotonov v detektor v odvisnosti od casovnega intervala med njimi (datoteka "Interval.dat")

Komentar: Pravilneje bi bilo, če bi izbral število predalčkov tako, da nebi bila vrednost nobenega 0. To je pri  $n=11$ . Če bi histogram po predalčenju tudi normiral, bi bila izračunana vrednost  $\lambda$  enaka, drugačna bi bil le koeficient  $A$ , kateri funkcijo reztegne ali skrči v smeri  $y$  osi.

## Dodatek:

Navodilo naloge nas sprašuje tudi o primerjavi med koeficientom  $\lambda$  in povprečno vrednostjo  $\bar{y}$  histograma. emo, da se slednjo izračuna kot (delal sem z Excelomin Originom):

$$
\bar{y} = \frac{1}{\sum("BinCenter" \times "RelativeFrequency")}
$$

V mojem primeru (25 predalčkov) tako dobljena vrednost  $\lambda$  znasa 0,00321 kar se dobro ujema s prvotno izracunano vrednostjo.

Pogledal sem ujemanje tudi za druge  $n$ -je. Za  $n=5$  je enačba iskane funkcije:

$$
w = 1225, 4 \cdot e^{-0.00262 \cdot x}
$$

in znaša  $\lambda$  izračunana iz histograma 0,00344 kar je že nekoliko večje odstopanje od prave vrednosti.

## Naloga 4

### Navodila

Teorija kemijske kinetike napove za sigmoidno krivuljo iz podatkov "Adrenalin.dat"(naloga 1.1) naslednjo odvisnost  $F/F_{max} = c/(a + c)$ , kjer pomeni a koncentracijo s polovičnim maksimalnim učinkom. Določi koeficienta  $F_{max}$  in a. Pretvori v linearno zvezo - ena pot je uvedba recipročnih spremenljivk  $1/F$  in  $1/c$ , druga pa je uvedba spremenljivke c/F.

#### Rezultati

Pri tej nalogi nisem bil najbolj siguren v pravilnost reševanja, saj nam datoteka z meritvami podaja le delež sile v  $\%$ , ne pa same sile v N. Nalogo sem potem rešil na način kot nam je pri predavanju povedal prof. Kodre. Vse podatke sem si pripravil v programu Excel, narisal ter fital pa z vgrajeno funkcijo v programu Origin. Opomba: Vrednosti  $F_{max}$  in a sem izračunal na obe načina, ki sta opisana v navodilih.

#### (I) uvedba spremenljivke  $c/F$ :

$$
\frac{F}{F_{max}} = \frac{c}{a+c}
$$
 preoblikujemo v 
$$
\frac{c}{F} = \frac{1}{F_{max}} \cdot c + \frac{a}{F_{max}}.
$$

Tako si pripravimo tudi podatke, ter narisemo graf in določimo premico z najboljšim lineranim ujemanjem:

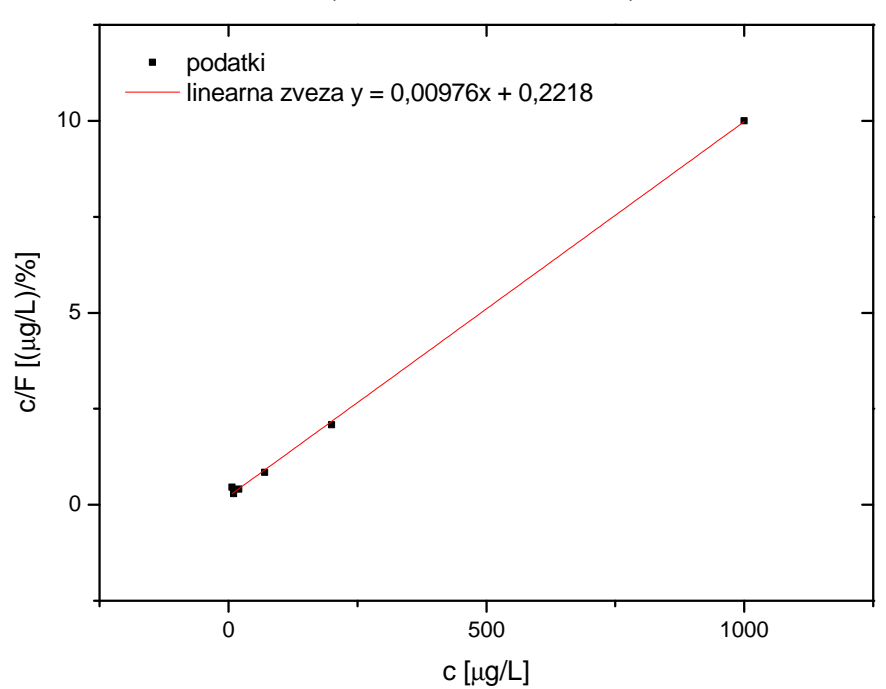

## graf koncentracije/silo v odvisnosti od koncentracije (datoteka "Adrenalin.dat")

Velja:

$$
k = \frac{1}{F_{max}} \quad \longrightarrow \quad F_{max} = 102,46 N \qquad \text{in} \qquad n = \frac{a}{F_{max}} \quad \longrightarrow \quad a = 22,73 \frac{\mu}{L}
$$

#### (II) uvedba spremenljivk  $1/F$  in  $1/c$ :

Pri tem načinu naš začetni izraz dobi obliko:

$$
\frac{1}{F} = \frac{a}{F_{max}} \cdot c + \frac{1}{F_{max}}
$$

Najprej sem si v Excelu ustrezno pripravil podatke, jih narisal in pofital v Originu. Za primerjavo sem naredil dva fita, enega za vse točke in enega brez točk, za katere sem ocenil da preveč odstopajo od linearnega modela (v tem primeru je to zadnja tocka):

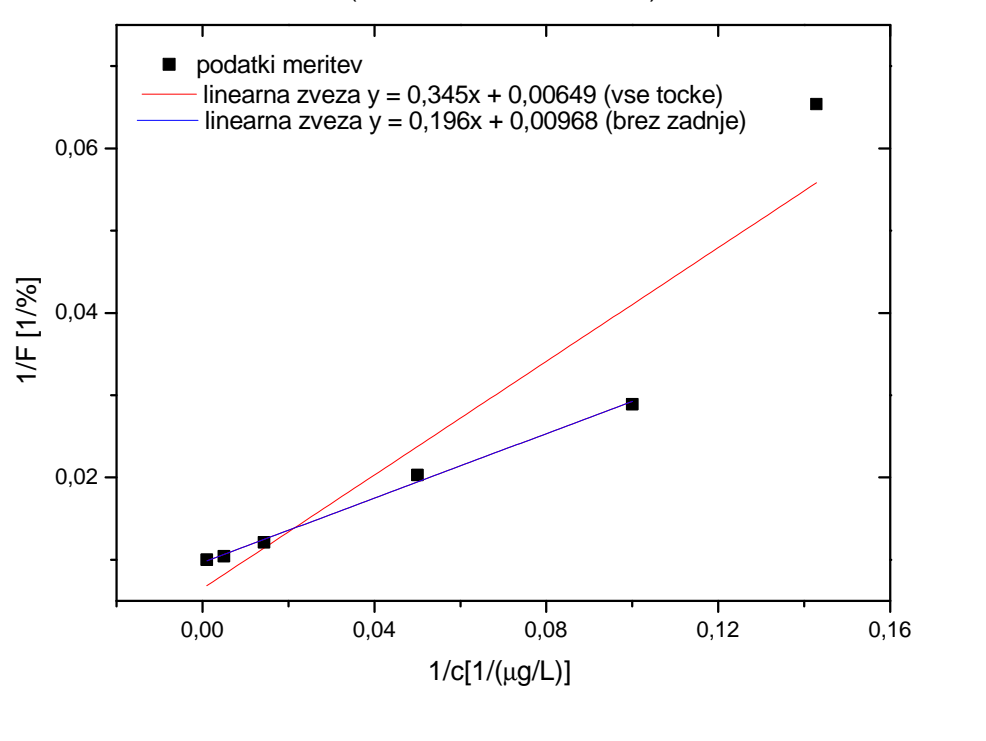

## graf reciprocnih vrednosti sile v odvisnosti od koncentracije raztopine (datoteka "Adrenalin.dat")

kjer velja:  $\,$ a  $\frac{a}{F_{max}}$  in  $n = \frac{1}{F_m}$  $F_{max}$ 

Ko izracunamo $\mathcal{F}_{max}$  in  $a$ za oba primera fitanja, dobimo:

-uporaba vseh točk:  $F_{max} = 154,08 N$  in  $a = 53,16 \frac{\mu g}{L}$ 

-brez "outliersev"(pravilnejši rezultat):  $F_{max} = 103, 31 N$  in  $a = 20, 25 \frac{\mu g}{L}$ 

Komentar: Vidi se, da je pravi način tisti, pri katerem sem odstranil zadnjo točko (ki je izjemno odstopala). Tako dobljeni rezultati se zelo dobro ujemajo z rezultati dobljenimi s prvim načinom.

Graf naše funkcije izračunane po obeh načinih v primerjavi z originalnimi podatki izgleda nekako takole:

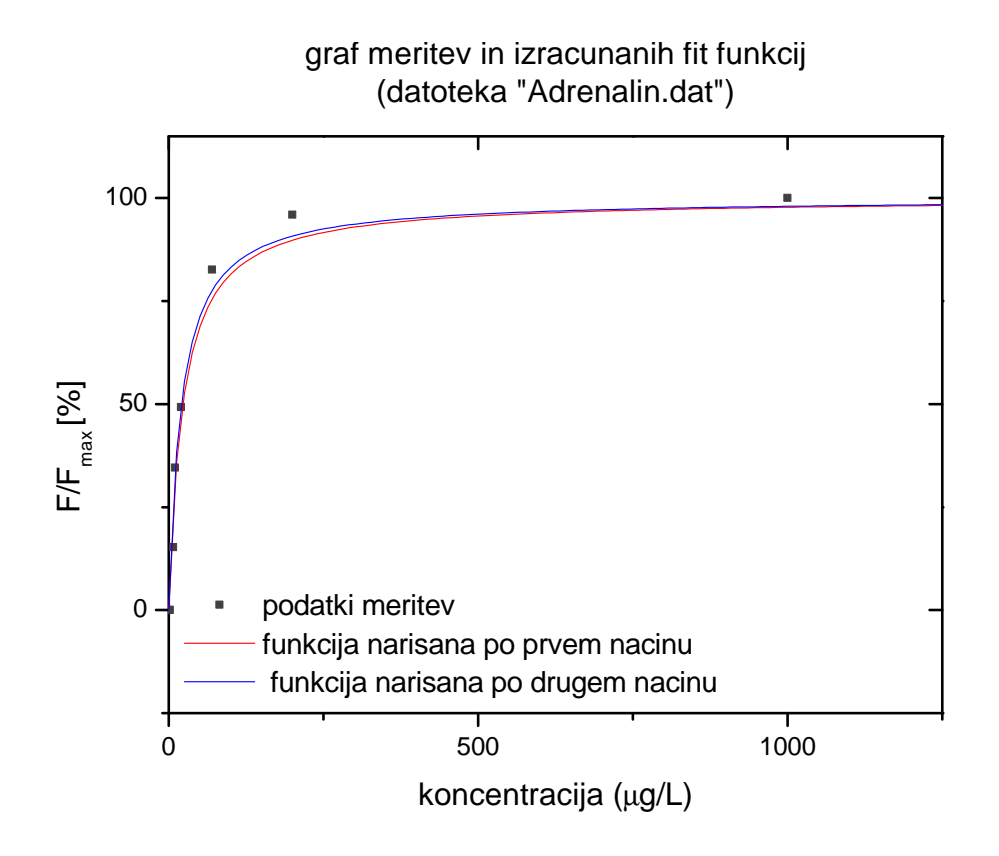

Funkcija v parih točkah nekoliko odstopa (verjetno ker nisem upošteval nekaj točk), še boljše ujemanje pa se vidi če ga narisemo v logaritemski skali.